# How to Implement Group Psychotherapy in Family Practice to Combat and Address Opioid Crisis Using Your EMR

### **Panel**

**Dr. Carlos Yu**, OntarioMD Physician Peer Leader, **Jeffrey Yu**, OntarioMD Clinic Manager Peer Leader, and **Anita Iacone**, Ajax Harwood Clinic

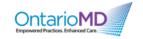

### **Faculty/Presenter Disclosures**

• Faculty: Carlos Yu (MD), Anita Iacono, Jeffrey Yu

Relationship with Commercial Interests: none

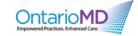

### **Disclosure of Commercial Support**

No commercial support.

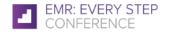

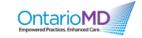

### PHYSICIAN-LED GROUP VISITS

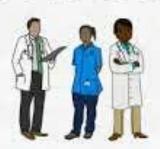

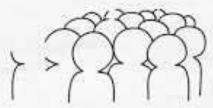

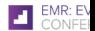

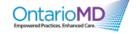

### **Overview of the Setting**

- Family Health Organization (Capitation Model Ontario)
- Downtown Ajax: Priority neighbourhood of Durham low
  - income
- 6,000+ patients
- 4 physicians
- 8 support staff

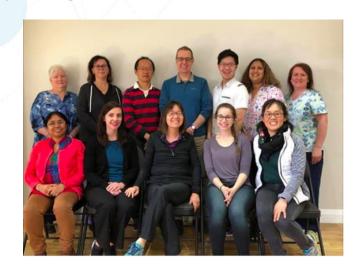

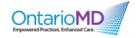

### **Learning Objectives**

- 1. Learn how to run and bill for groups to support mental health.
- 2. Use queries to find patients most in need of group psychotherapy and mental health support (e.g. patients on opioids/narcotics, antidepressants, etc.)
- 3. Create measurements to track anxiety and depression scores and view changes over time.
- 4. Create charting templates to make scribing more efficient.

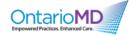

# The Relationship between Mental Health, Mental Illness and Chronic Physical Conditions

Mental health and physical health are fundamentally linked. People living with a serious mental illness are at higher risk of experiencing a wide range of chronic physical conditions. Conversely, people living with chronic physical health conditions experience depression and anxiety at twice the rate of the general population. (December, 2008)

**Canadian Mental Health Association** 

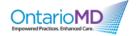

# Promoting mental health at Ajax Harwood Clinic One week at a glance

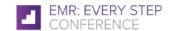

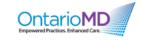

### Dr. Maria's Running/Walking Group

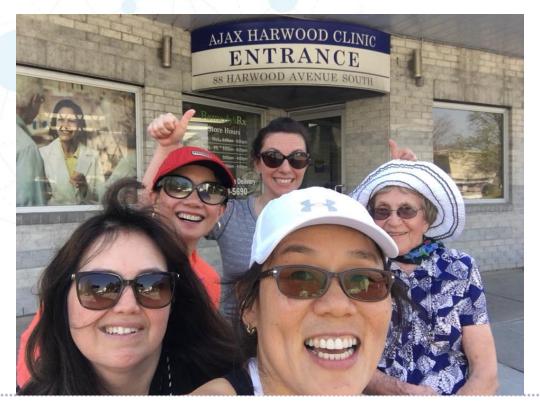

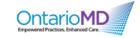

### **Thursday Diabetes Management Group**

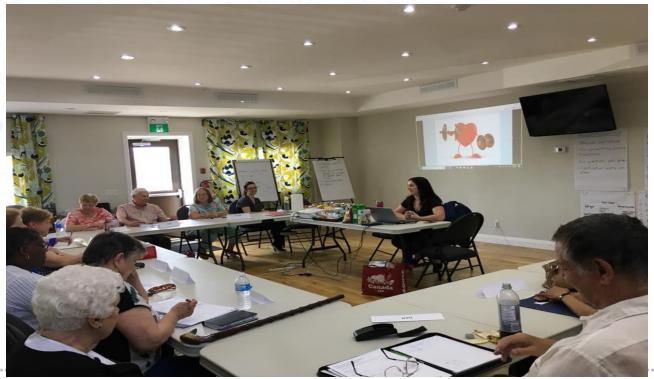

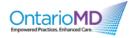

## Central East LHIN: Self-Management for Chronic Pain

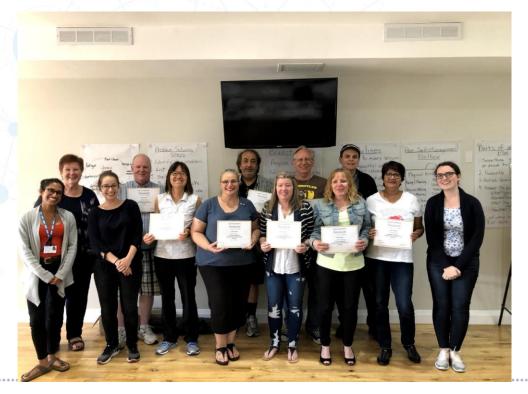

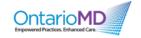

### **Tuesday Healthy Lifestyle Group**

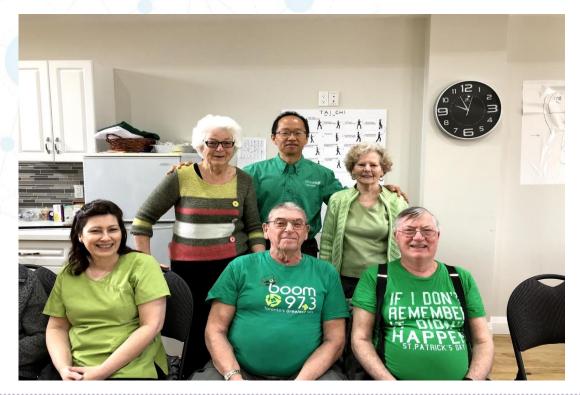

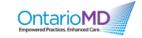

### **Tuesday Stress Reduction Group**

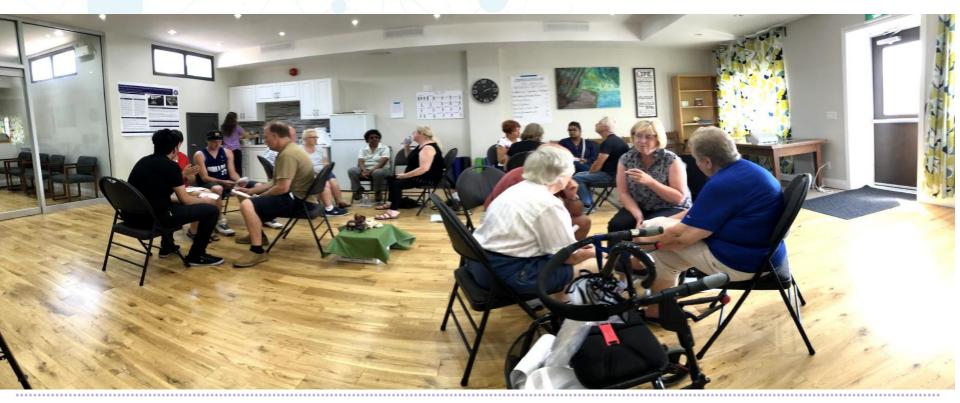

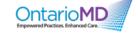

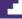

### **Billing**

#### **Psychotherapy**

Includes narcoanalysis or psychoanalysis or treatment of sexual dysfunction - see General Preamble GP37.

#### Note:

Psychotherapy outside hospital and hypnotherapy may not be claimed as such when provided in conjunction with a consultation or other assessments rendered by a physician during the same patient visit unless there are clearly defined different diagnoses for the two services. Unit means ½ hour or major part thereof - see General Preamble GP5, GP37 to GP41 for definitions and time-keeping requirements.

| K007 | Individual careper unit                                                      | 62.75 |
|------|------------------------------------------------------------------------------|-------|
| G    | roup - per member - first 12 units per day                                   |       |
| K019 | - 2 peopleper unit                                                           | 31.40 |
| K020 | - 3 peopleper unit                                                           | 20.90 |
| K012 | - 4 peopleper unit                                                           | 15.80 |
| K024 | - 5 peopleper unit                                                           | 13.00 |
| K025 | - 6 to 12 peopleper unit                                                     | 11.05 |
| K010 | - additional units per member (maximum 6 units per patient per day) per unit | 10.00 |

#OMDFSC18

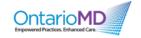

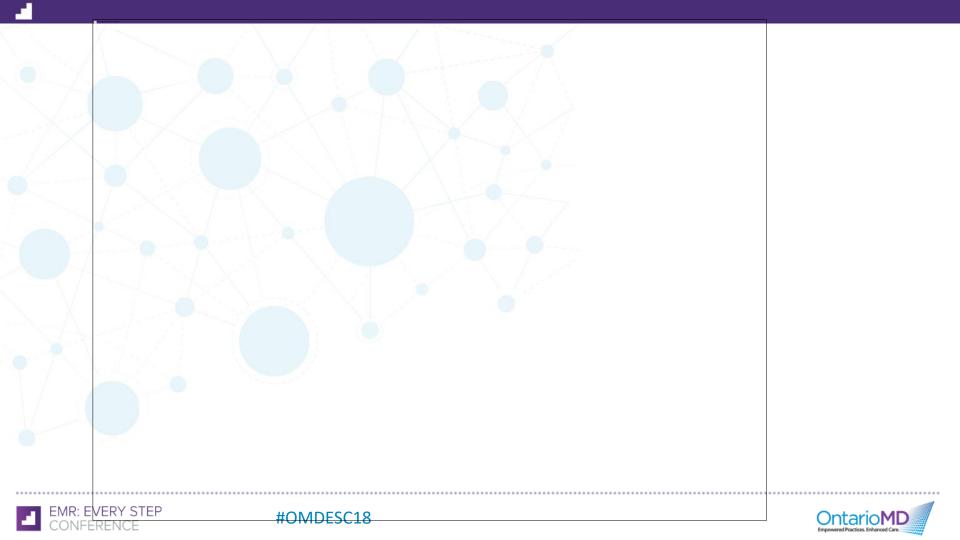

**Running Workshop for Collaborative Mental Health** 

**Conference 2018** 

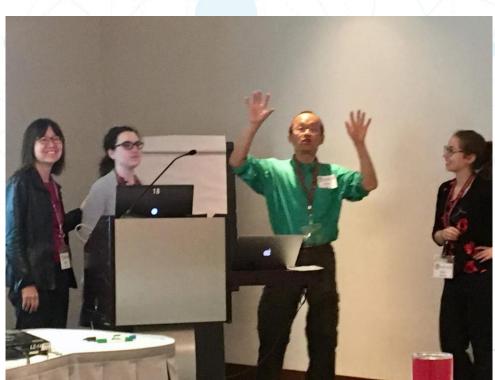

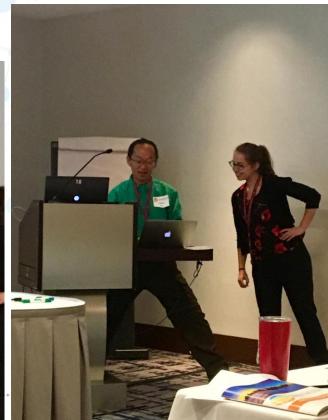

### Anxiety Measures (GAD7), pre- vs post-Intervention

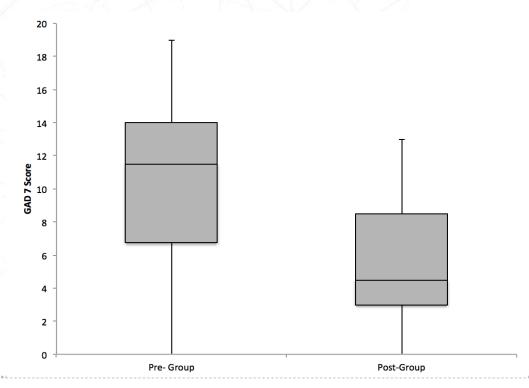

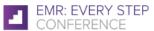

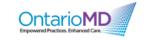

### **Stress Reduction Course Feedback**

#### I would recommend this course to other people

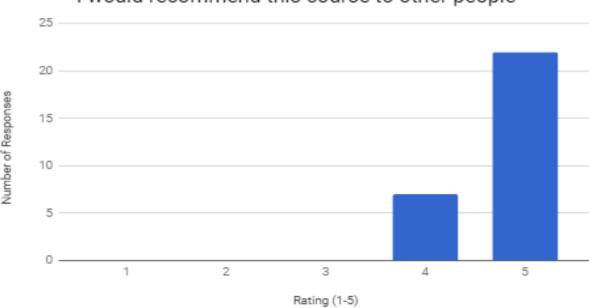

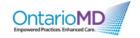

### **Stress Reduction Course Feedback**

This course made me feel more confident in coping with life challenges

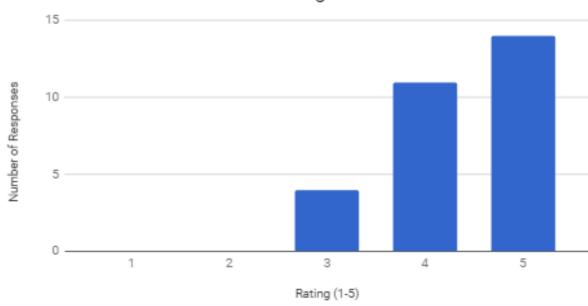

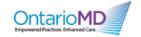

### **Patient Testimonials**

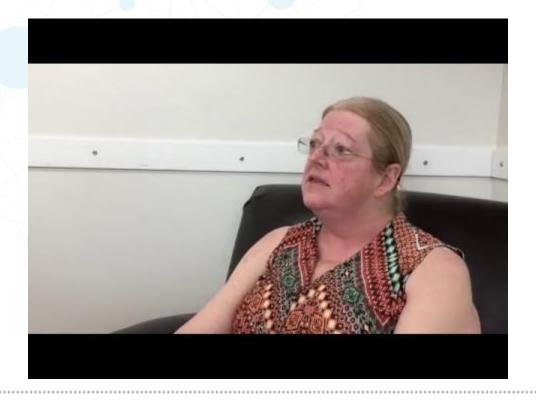

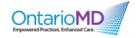

### **Patient Testimonials**

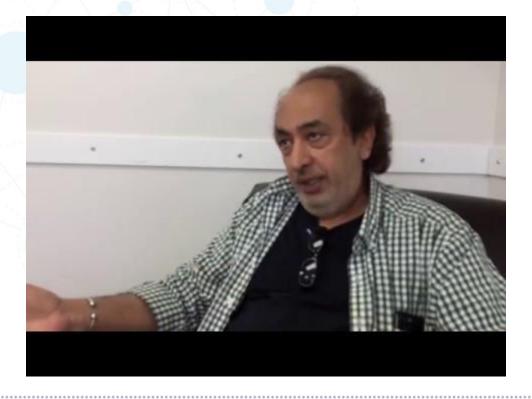

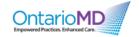

### We can all do this!!

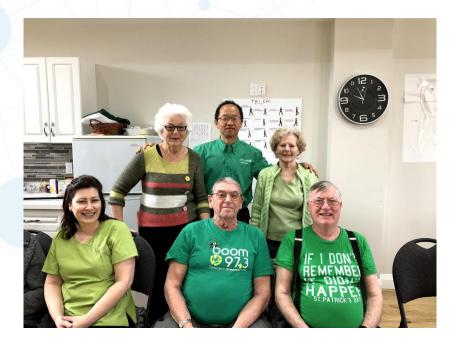

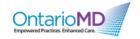

## Toolkit for Running Self-Management Groups in Family Practice

- Slide Deck Templates
- Outlines
- Group Facilitation Tips
- Sample Group Norms
- Dialogue Prompts
- Useful links to open-source content

#OMDFSC18

Printable Mnemonic Cards

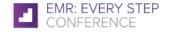

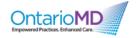

### Toolkit for Running Self Management Groups in Family Practice

#### Table of Contents

| About                                                                         |   |
|-------------------------------------------------------------------------------|---|
| What do group appointments look like at Ajax Harwood Clinic?                  |   |
| Why implement physician-led group appointments in an Ontario Family Practice? |   |
| How do group appointments work?                                               |   |
| Group Descriptions and Resources                                              |   |
| Healthy Lifestyle Group                                                       |   |
| Description                                                                   |   |
| Purpose                                                                       |   |
| Enrollment Methods                                                            | 1 |
| General Outline                                                               | 1 |
| Assessment                                                                    | 1 |
| Links to Materials                                                            | 1 |
| Mindfulness Group for Stress Reduction                                        | 1 |
| Description                                                                   | 1 |
| Purpose                                                                       | 1 |
| Enrollment Methods                                                            | 1 |
| General Outline                                                               | 1 |
| Assessment                                                                    | 1 |
| Links to Materials                                                            | 1 |
| Health Lifestyle for Seniors                                                  | 1 |
| Description                                                                   | 1 |
| Purpose                                                                       | 1 |
| Enrollment Methods                                                            | 1 |
| General Outline                                                               | 1 |
| Assessment                                                                    | 1 |
| Links to Materials                                                            | 1 |
|                                                                               |   |

References

### **How to Create Measurements to Track Changes**

How to create new measurements (e.g.: a measurement for sinus rhythm)

Admin  $\rightarrow$  Customize oscarMeasurements  $\rightarrow$  Add Measurement Type  $\rightarrow$  Fill in details as needed  $\rightarrow$  press Add

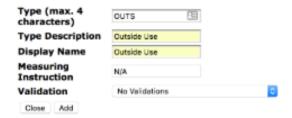

Information that you add to measurements will also be automatically added to your chart/toilet role. The additional advantage of inputting this information as measurements is that you can "graph the data" to easily monitor changes in measurements over time.

For more information on measurements, see this link http://oscarmanual.org/oscar\_emr\_12/General%20Operation/administration/oscarencounter-2/m easurements

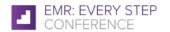

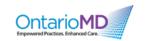

### **Report by Template**

Report By Template allows you to run different "scripts" that mine your OSCAR database for specific reports. Some examples of scripts that can be run include:

- Generate a list of all your patients on opioids
- Generate a list of all your patients on a specific drug
- Generate a list of all your diabetic patients
- Generate a list of all your patients that are overdue for their FOBT

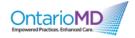

### Report by Template, cont.

"Report By Template" can be found under "Admin", which is located in the top bar

<u>Today Month Resources Search Report Billing Inbox\* Msg<sup>0/17</sup> Con Pref eDoc Tickler Admin</u>

<u>Fri, 2018-02-09 Calendar</u>

Under Admin, "Report By Template" is found under the section oscarReport oscarReport

Query By Example Report by Template Age-Sex Report Visit Report

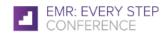

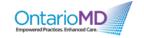

### Report by Template, cont.

You can add new Report Templates to your OSCAR system by clicking "Add Template" (Use control/command+F to find this quickly).

113. A090- All Patients
treated with Antihyperglycemic agents

Add Template

Once you click "Add Template," simply navigate to the files containing the script you want to upload, and click "Upload and Add".

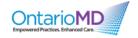

#OMDFSC18

### Report by Template, cont.

| Report by Template |             |                |              |  |  |  |  |
|--------------------|-------------|----------------|--------------|--|--|--|--|
| Add Template       |             |                |              |  |  |  |  |
| Upload Templates:  | Choose File | No file chosen | Upload & Add |  |  |  |  |

Additional scripts can be found at: http://oscarcanada.org/oscar-users/emr-resource/report-templates

A NOTE ON REPORT BY TEMPLATE: For most of these to work, they require documentation in OSCAR to be relatively "tidy". If this is not the case, the generated reports may be unreliable. (i.e.: if you try to run a "report by template" to find a list of your diabetic patients, the report will not include any patients that were not listed as Diabetic in the Disease Registry)

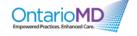

#OMDFSC18

### **Script for Finding Patients on Opioids**

```
<report title="Opioids by provider" description="Opioids by provider" active="1">
 select concat( "<a href=./../../Oscar12 1/demographic/demographic/demographic no=", de.demographic no, "&displaymode=edit&dboperation=search detail/ target='blank'>", de.demographic no, "&displaymode=edit&dboperation=search detail/ target='blank'>", de.demographic no, "&displaymode=edit&dboperation=sea
 "<a/>" ) as "Demo#", de.last name"Surname",de.first name"First name", de.phone"Phone", de.address as address, de.city as city, (Year(CURDATE())- de.year of birth)"Age", dr.BN"Drug",
 dr.GN"Trade".dr.lastUpdateDate"lud"
  (SELECT @row number:=0) AS t. drugs dr. demographic de
where dr.demographic no = de.demographic no and de.patient status = 'AC' and (Year(CURDATE())- de.year of birth)>40 and dr.lastUpdateDate > ((PERIOD ADD(EXTRACT(YEAR MONTH FROM
CURDATE()),-3)*100)+1) and
(dr.BN like CONCAT('oxvcodone'.'%') OR dr.GN like CONCAT('oxvcodone'.'%') or dr.BN like CONCAT('fentany'.'%') OR dr.GN like CONCAT('fentany'.'%') or dr.BN like CONCAT('morphine'.'%') OR dr.GN like CONCAT('morphine'.'%') OR dr.GN like
CONCAT('morphine', '%') or dr.BN like CONCAT('codeine', '%') OR dr.GN like CONCAT('codeine', '%') or dr.BN like CONCAT('imodium', '%') OR dr.GN like CONCAT('imodium', '%') or dr.BN like CONCAT('imodium', '%') or dr.BN like CONCAT('im
 CONCAT('hydrocodone','%') OR dr.GN like CONCAT('hydrocodone','%') or dr.BN like CONCAT('hydromorphone','%') OR dr.GN like CONCAT('hydromorphone','%') OR dr.GN like CONCAT('hydromorphone','%') OR dr.
dr.GN like CONCAT('tramadol', '%') or dr.BN like CONCAT('demerol', '%') OR dr.GN like CONCAT('demerol', '%')) and de provider no = {provider no}
 group by de.last name, de.first name
order by dr.GN
 :</auerv>
  <param id="provider no" type="list" description="Provider Number">
  <param-query> select p.provider_no,
 concat(p.last_name.'.'.p.first_name.'('.p.provider_no.')') from
 provider p inner join drugs dr on dr.provider no=p.provider no
 group
by p.last name order by p.last name;</param-guery>
  </param>
```

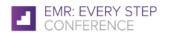

</report>

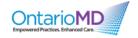

### **Finding More Reports/e-Forms/Scripts**

Try Googling OSCAR E-forms/Scripts/Reports/etc.

#OMDFSC18

Link to get you started: http://oscarcanada.org/oscar-users/emr-resource/eform/eform-examples

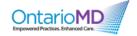

### Report by Template, Summary

Report by Template can be used to generate reports on basically anything, provided that information is in OSCAR, and you can write the script to do it.

More information on what you can do with Report by Template can be found here http://oscarcanada.org/oscar-users/emr-resource/report-templates/Introduction%20to%20Database%20Searching%20Workshop%202012%20.pdf

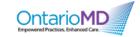

### **How to Make Charting More Efficient Using Templates**

Instead of always typing new charting notes at each encounter, you can use templates.

You can create new templates on the fly, by going to any patient encounter window, clicking the "Templates" dropdown menu, and click New/Edit Template

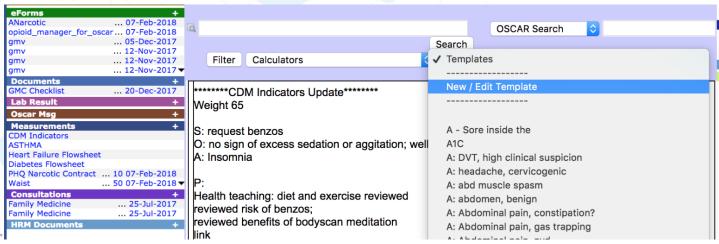

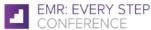

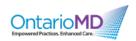

### **Tips for Naming and Writing Templates**

**Naming Templates:** The most important thing is to come up with a naming scheme that works for you, and allows you to find the templates you need easily. Avoid using dashes. You also want to make sure you create something that you can remember!

Writing effective templates: In terms of how detailed your templates should be, there is a sweet spot. You want your templates to detailed enough so that you can avoid manually writing as much as possible. At the same time, if your templates are too detailed, you will have to edit them frequently to remove unwanted parts. We like to use a multitude of "smaller" templates that can be combined into a larger diagnosis.

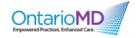

### **Template Examples**

A: DVT, none

A: DVT, none; pulled calf

S: No swelling now; no pain; calf ok; no sob; no cp;

O: No significant swelling or tenderness; calf not tender; no evidence of PE; no tachycardia; chest is clear; negative

Holmer's

P: Will follow closely.

t: Flu shot

S: No allergy to neomycin or eggs, no hx of reactions to flu shots; no URTI; no hx of Guillain Barre or Myasthenia Gravis;

O: No acute illness, throat normal normal; chest clear

A: Eligible for flu shot

P: Flu shot given IM by aseptic and non-intravascular technique. If first shot asked to remain in the office for 20 minutes after vaccination; warned of ORS;

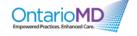

### **Template Examples**

A: Sciatica

S: no cauda equina syndrome symptoms;

O: reflexes intact;

P: will continue with conservative management; swimming recommended

Insomnia Bodyscan Instead of Benzos

S: request benzos

O: no sign of excess sedation or aggitation; well kept; well nourished

A: Insomnia

P: Health teaching: diet and exercise reviewed reviewed risk of benzos; reviewed benefits of bodyscan meditation

Link: http://www.stillmind.com.au/Documents/Body%20Scan%20Meditation%20orig.pdf

agree to try bodyscan instead

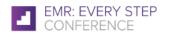

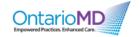

### **Template Examples for Group Psychotherapy**

Mindfulness Group Therapy Session

Session 1, Mindfulness Basics

This course has been based on the Mindfulness Without Borders Program.

Start time:

End Time:

A: Anxiety.

S: See uploaded documents: PHQ9, GAD7, Insomnia Severity Index, Loneliness Scale.

O: Synopsis: Mindfulness is a way of paying attention, on purpose, to the present moment. It is the ability to focus on what is happening in the moment and seeing things just as they are.

Core Practices: TUZA (3 minute breathing meditation), TAKE 5 (breathing meditation using 5 deep breaths).

Learning Objectives: Develop attention and appreciation of the present moment.

Learning Outcomes: Decrease stress and promote well-being.

Dialogue: Tell a story of a time when you acted on autopilot. What would you do differently to be more mindful?

P: Be Mindful Take Away Practice: Practice TUZA or TAKE 5 everyday before the next session. Alternatively, patients may chose to practice different meditation techniques that they find beneficial (e.g. yoga, guided imagery, lovingkindness meditation, etc.).

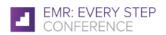

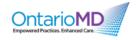

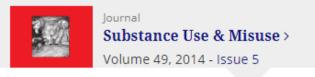

4832

View:

106

CrossRef citations

21

Altmetric

Original Article

# Are Mindfulness-Based Interventions Effective for Substance Use Disorders? A Systematic Review of the Evidence

Alberto Chiesa <a> & Alessandro Serretti</a>

Pages 492-512 | Published online: 05 Mar 2013

#OMDFSC18

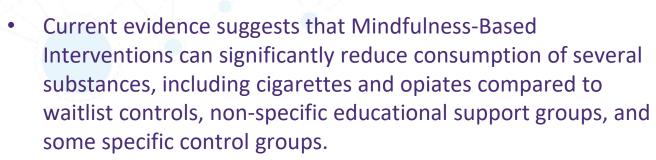

Some evidence also suggests reduction in cravings.

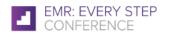

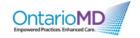

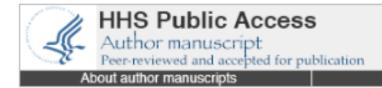

#OMDFSC18

Submit a manuscript

Explore (NY). Author manuscript; available in PMC 2012 Mar 1.

Published in final edited form as:

Explore (NY). 2011 Mar-Apr; 7(2): 76-87.

doi: 10.1016/j.explore.2010.12.003

PMCID: PMC3077056

NIHMSID: NIHMS260691

PMID: 21397868

Mindfulness-Based Stress Reduction vs. Pharmacotherapy for Primary Chronic Insomnia: A Pilot Randomized Controlled Clinical Trial

Cynthia R. Gross, PhD, Mary Jo Kreitzer, PhD, RN, Maryanne Reilly-Spong, PhD, Melanie Wall, PhD, Nicole Y. Winbush, MD, Robert Patterson, PhD, Mark Mahowald, MD, and Michel Cramer-Bornemann, MD

• Significant and large improvements were found on the Insomnia Severity Index (ISI), Pittsburgh Sleep Quality Index (PSQI), and diary measured total sleep time, sleep onset latency and sleep efficiency from baseline to 5 month follow up in the Mindfulness-Based Stress Reduction arm.

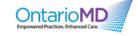

## **Body Scan Mindfulness Exercise** as an Alternative

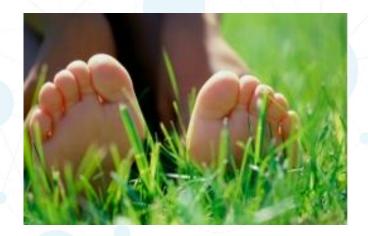

#### BODY SCAN FOR SLEEP

- · Begin by bringing your attention into your body, close your eyes.
- Notice your body wherever you're lying down, feeling the weight of your body on the floor.
- · Take a few deep breaths.
- And as you take a deep breath, bring in more oxygen enlivening the body. And as you exhale, have a sense of relaxing more deeply.
- You can notice your feet on the bed, notice the sensations of your feet touching the bed. The weight and pressure, vibration, heat.
- You can notice your legs against the bed, pressure, pulsing, heaviness, lightness.
- · Notice your back against the bed.
- Bring your attention into your stomach area. If your stomach is tense or tight, let it soften. Take a breath.
- Notice your hands. Are your hands tense or tight. See if you can allow them to soften.
- Notice your arms. Feel any sensation in your arms. Let your shoulders be soft.
- · Notice your neck and throat. Let them be soft. Relax.
- · Soften your jaw. Let your face and facial muscles be soft.
- . Then notice your whole body present.
- · Repeat.

Modified from https://qqia.berkeley.edu/practice/body\_scan\_meditation (audio included in above link)

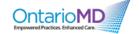

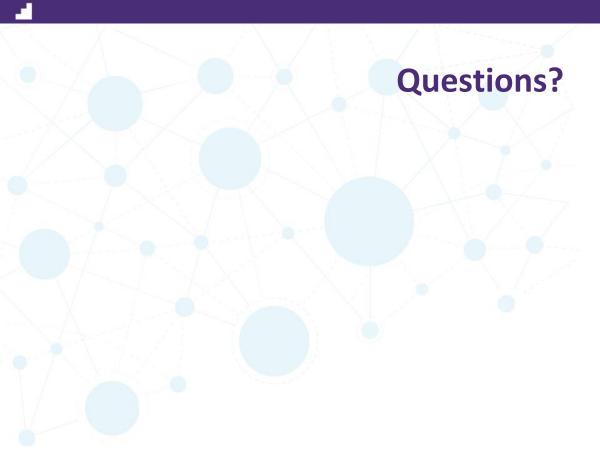

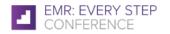

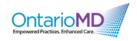

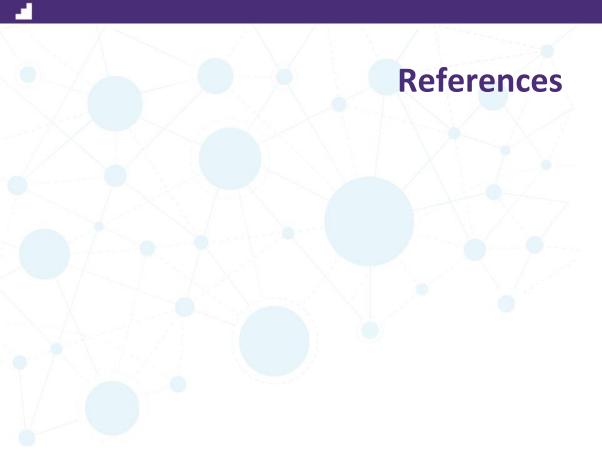

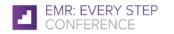

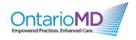

### Thank you!

Please go to our website to find this slidedeck and relevant links:

https://ajaxharwoodclinicblog.wordpress.com/

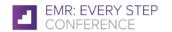

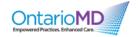